## **1.(0.5p-ELIMINATORY)** Create on your partition on the server a folder named **InfoEXAMExample**.

**2.** Introduce and formatting as requested in a new Word document the following text (text in borders).

## **Estimation of mean with confidence interval when the variance is known**

Generally, knowing the mean of a sample x, we can estimate the mean of population ( $\mu$ ) using confidence interval of the mean at **α** significance level. The most frequently used significance level is α=0.05, for which  $\rm Z_{\alpha}$  = 1.96 . In this case, the confidence interval associated to the mean is given by the following formula:

$$
\[\overline{x} - 1.96 \frac{\sigma}{\sqrt{n}}; \overline{x} + 1.96 \frac{\sigma}{\sqrt{n}}\]
$$

where *σ* is standard deviation of the population, and *n* is the sample size.

**a. (1 p)** Text formatting: Font = Arial, Size = 10, Line spacing = 1.5, Simultaneously aligned to lest and right (Exception: align the formula a center). Document formatting: page = A4, margins (top, bottom, left, right) = 2 cm. **b. (1 p)** Inclusion correctly the special elements (such as symbols and formulas).

**c. (0.25 p - ELIMINATORY)** Save the file in the **InfoEXAMExample** folder as *WordExample*.

**3.** Include in a new Microsoft Excel file the data from the following table:

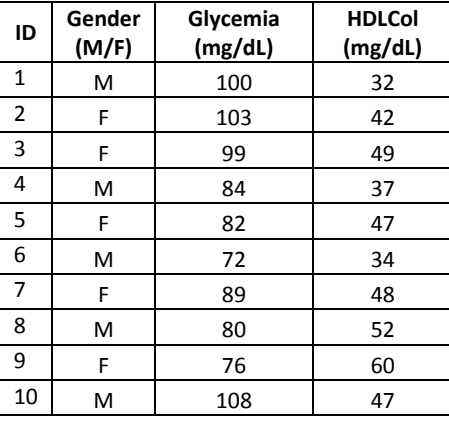

**a. (0.25 p - ELIMINATORY)** Save the file in the **InfoEXAMExample** folder as *ExcelExample*.

**b. (1 p)** We will defined a new dichotomial variable named HyperGlicemia. Include this new variable to the right of column named Glycemia. Use the following definition to display for each subject the value of HyperGlicemia:

IF Glycemina > 120 HyperGlicemia=Yes, otherwise HyperGlicemia=No

**c. (1 p - ELIMINATORY)** Compute for Glycemia the following statistical parameters: arithmetic mean, standard deviation, standard error, and coefficient of variation.

**d. (1 p)** Verity through proper graphical representation the relation between Glycemia and HDLChol.

**e. (1 p)** Interpret the graphical representation obtained in the previous request. Put the interpretation under the graphical representation.

**f. (1 p)** Is the HDLCol different in male group compared to female group? Save the results of the test(s) in a new sheet named *Test*.

**g. (1 p)** In the *Test* file provide the following information:

- Null and alternative hypothesis.
- Significance level.
- Name of the test used.
- Interpretation of results (statistical and clinical interpretation).